## OLVIDÓ SU CONTRASEÑA

Banca Móvil Personas

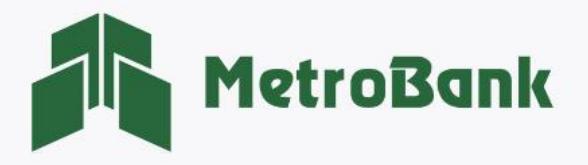

## OLVIDÓ SU CONTRASEÑA

Nota: Para realizar esta solicitud, debe tener activo su token digital o físico.

Paso 1. Ingrese unicamente su Usuario, posteriormente presione sobre el siguientemensaje: "Olvidó Contraseña". Paso 2. Ingrese el código OTP de su tarjeta token o su token digital, posteriormente presione "Aceptar".

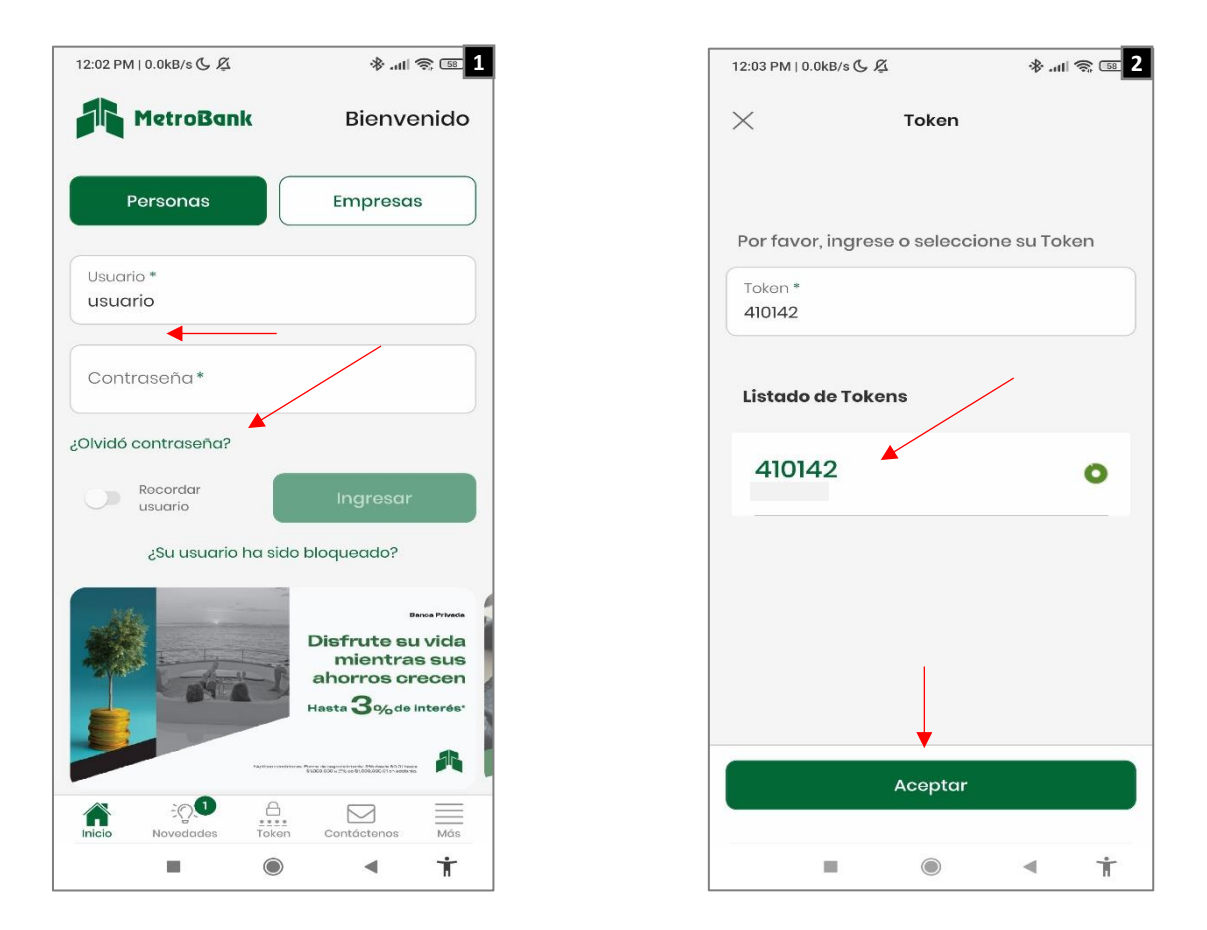

Paso 3. Debe ingresar código de confirmación para el cambio de contraseña. Este mensaje se enviará al correo del cliente registrado en sistema desde la siguiente dirección: [CanalesDigitales@metrobanksa.com.](mailto:CanalesDigitales@metrobanksa.com)

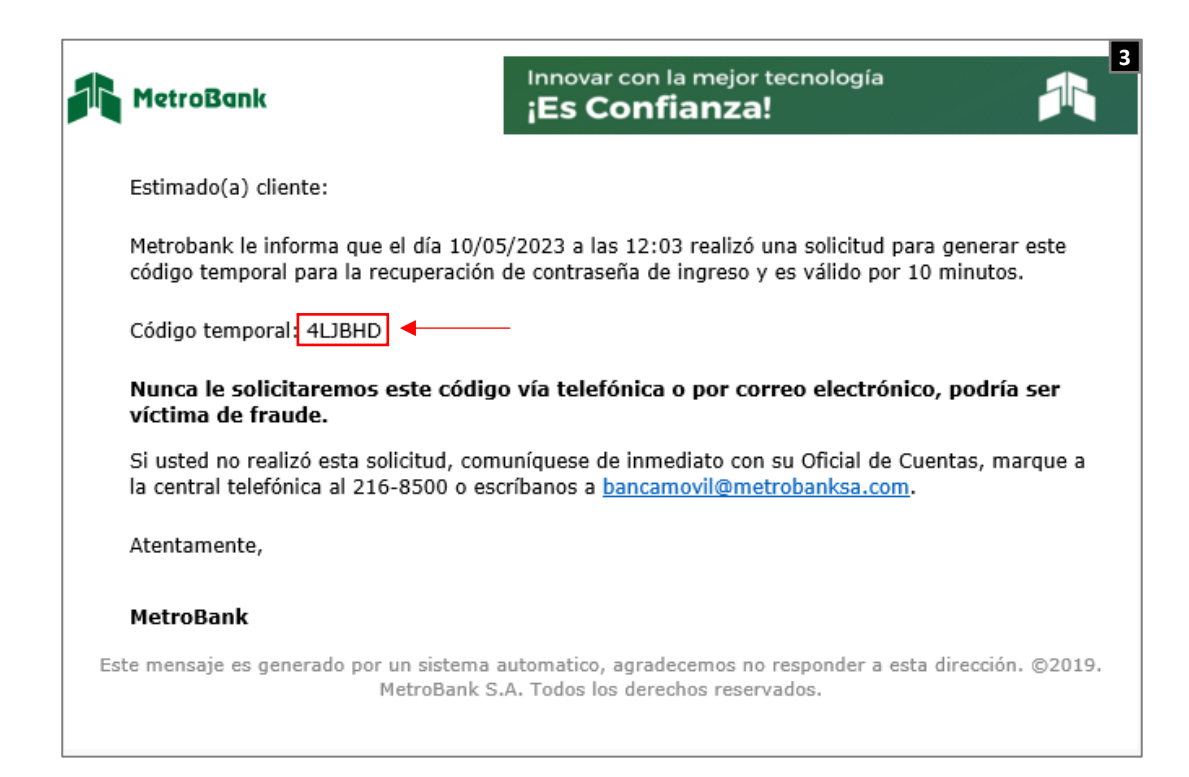

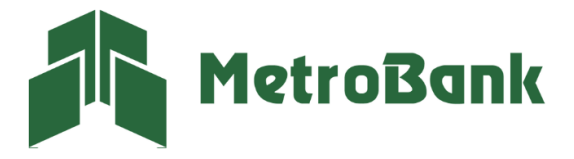

Paso 4. Ingresar código de confirmación.

Paso 5. Establecer la nueva contraseña con los parámetros establecidos para su confección.

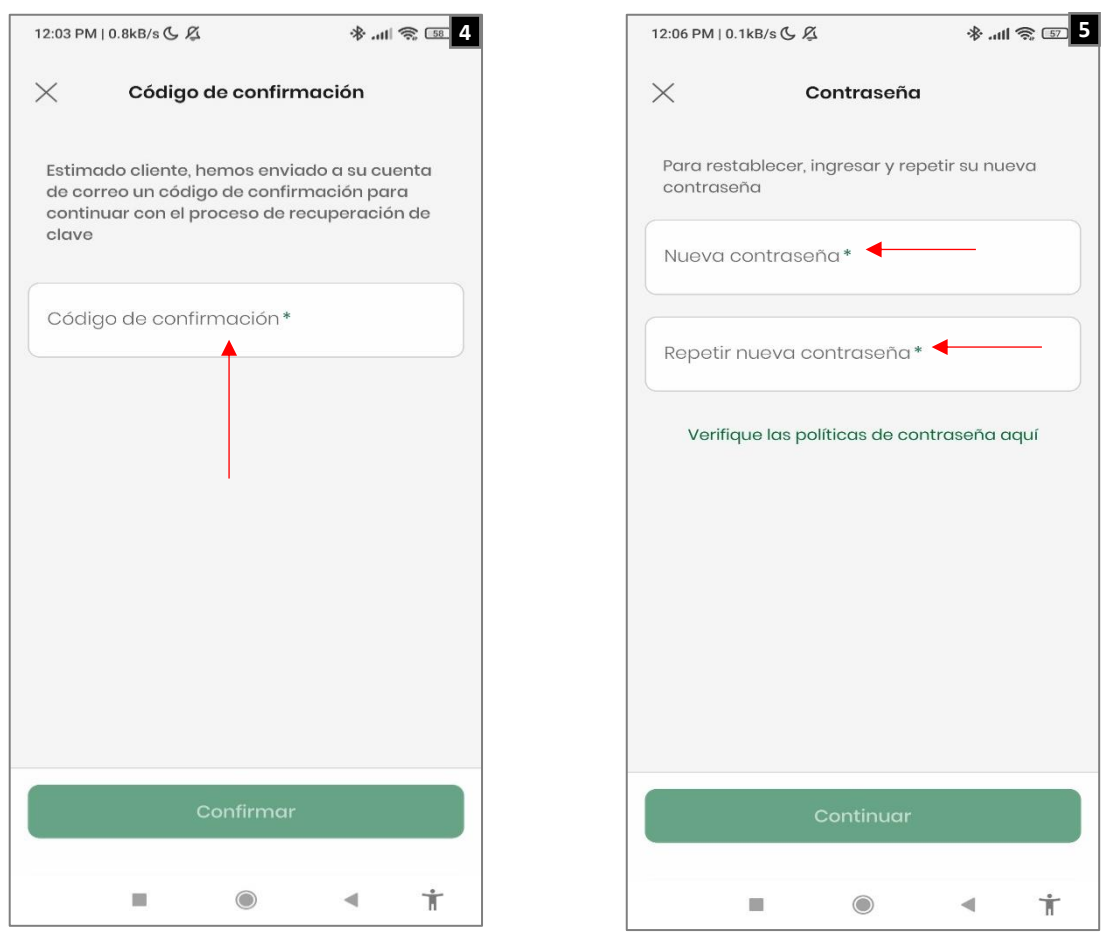

Paso 6. Una vez establecida su contraseña de manera correcta, le aparecerá el siguiente mensaje dentro de un recuadro verde, "Contraseña establecida exitosamente".

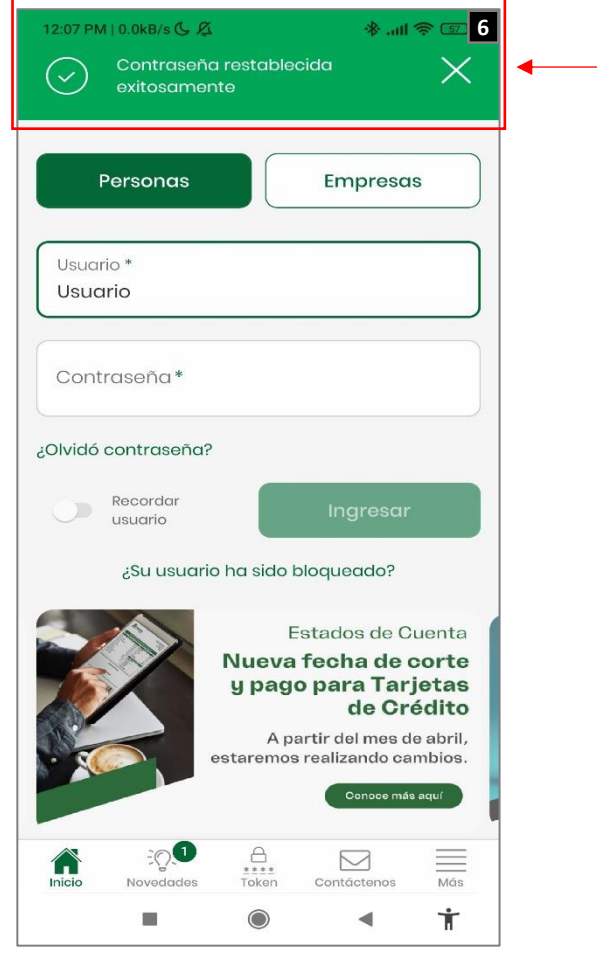

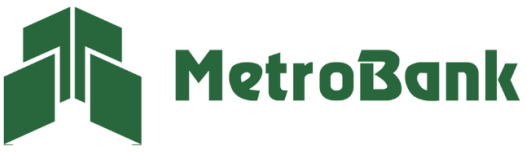